**Your Computer; Your Init; Your Choice**

#### By Steve Litt

Version 20150108\_1348

Copyright © 2015 by Steve Litt Creative Commons Attribution-NoDerivatives 4.0 International License <http://creativecommons.org/licenses/by-nd/4.0/legalcode>

Available online at

[http://www.troubleshooters.com/linux/presentations/golug\\_inits/golug\\_inits.pdf](http://www.troubleshooters.com/linux/presentations/golug_inits/golug_inits.pdf)

NO WARRANTY, use at your own risk.

**Slide 1 of 26 Your Computer; Your Init; Your Choice Steve Litt**

#### **System Overview**

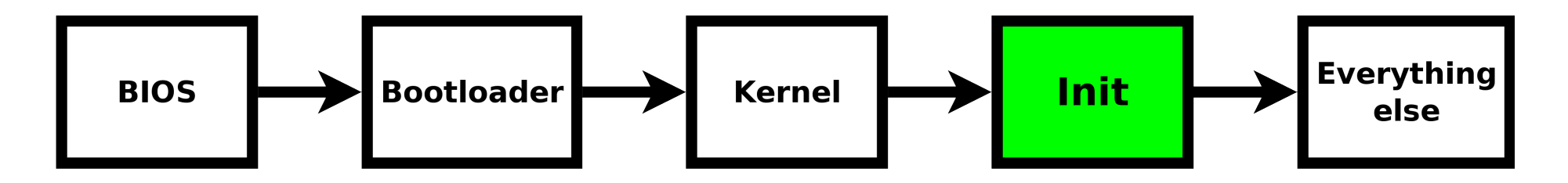

- Kernel runs one program, init.
- Everything else run directly or indirectly by init.

**Slide 2 of 26 Your Computer; Your Init; Your Choice Steve Litt**

#### **Many Different Init Systems**

- Epoch • nosh
- OpenRC perp
- RichFelker
- $\cdot$  s6
- sysvinit
- uselessd
- Many more
- There's an init for every situation
- You can make your own
- 
- runit
- systemd
- Upstart

#### **Full vs Partial**

- Kernel->full-init at PID1->daemons
	- Systemd, sysvinit, runit, Epoch, Upstart, etc.

- Kernel->PID1->partial-init->daemons
	- OpenRC, daemontools, damontools-encore, etc.

### **Many Features**

- Socket Activation
- Event controlled
- Daemontools-like
- Simplicity
- Descriptive config
- Script config
- Parallel starting
- Sequential starting
- Numeric ordering
- Dependency ordering
- Work with sysvinit scripts
- OS toolkit

- Forget features
- Look for benefits that fit your priorities and situation

### **Many Routes to Benefits**

- Within and outside of init
- With or without sockets
- With or without packaging
- Cutting edge or oldschool

# **Bogus Characterizations**

- is a toy.
	- What does that even mean?
- is not ready for prime time.
	- What does that even mean?
- has an April Fools Joke architecture.
	- What does that even mean?
- lacks features A, B and C.
	- Different inits deliver benefits using different features.
	- Some benefits aren't important in your use case.

**Slide 7 of 26 Your Computer; Your Init; Your Choice Steve Litt**

# **YOU Choose Your Init**

- It's YOUR computer.
- Keep the default if you like it
- Replace or jumper the default if you don't.
	- Performance
	- Technology
	- Politics
- You owe nobody an explanation

# **Typical Init Architecture**

- Stage 1: Bring up computer
	- No daemons
	- Don't block!
- Stage 2: Manage daemons and ttys
	- Reap zombies
	- Listen for Ctrl+Alt+Del
- Stage 3: Shut down / computer
	- Don't block!

## **Daemontools Style Inits**

- Good stuff!
- Daemon runs in foreground
- Can log stdout and stderr, with timestamps
- Most can parallel start services
- **Very** simple run scripts
- Examples
	- runit
	- nosh
	- s6
	- perp

# **Ways to Switch Inits**

- Replacement
	- Usually done by packaging
		- When such packaging exists, at will of packagers
	- Removes old init
- Jumper
	- Usually done by compile and copy
		- On almost any distro
	- Old init remains functional if called
	- Additional init can be a huge advantage

# **Init Jumpering Philosophy**

- One way or another, I'll find a way.
	- This almost always pans out.
- Shellscripts are your friend.
	- Test at command prompt.
	- When tested, call from init.
- YOU are CUSTOM building this.
- Simple systems are easier to construct.
- It's amazing how simple you can make it when you eliminate the edge case CYA fluff.

# **Epoch Init System**

- <http://universe2.us/epoch.html>
	- Contents links on the bottom
- <http://universe2.us/collector>
	- Scripts and other stuff.
- Easiest to jumper
- Best docs
- Does respawning:
	- Optionally, per service
- No stage separation

## **Epoch, More Properties**

- Single File conf
- Sequential load
- Numeric order

# **Epoch Installation**

- Be root
- cd /root
- Make sure gcc is installed
- Download latest release tarball
	- From bottom of <http://universe2/us/epoch.html>
- tar xzvf epoch version no.tgz
- cd epoch-version no
- ./buildepoch.sh
- cp -p built/sbin/epoch /usr/bin/epoch
	- Or /sbin if it's not a symlink
- cp -p built/sbin/epoch /e

## **Epoch Installation Observations**

- Builds under /root
- No args needed for buildepoch
- Copy to install
- Adding init=/e inits via Epoch
	- After you make epoch.conf

## **Hello World epoch.conf**

BootBannerText=Sorry, Lennart! BootBannerColor=CYAN

Hostname=FILE /etc/hostname DefaultRunlevel=boot EnableLogging=true DisableCAD=true BlankLogOnBoot=true MountVirtual=procfs sysfs devpts+ devshm+

DefinePriority=**Early\_Getty\_Start** 40

ObjectID=getty2 ObjectDescription=Early getty on /dev/tty2 ObjectStartCommand=agetty tty2 & ObjectStopCommand=NONE ObjectStartPriority=**Early\_Getty\_Start** ObjectStopPriority=0 ObjectEnabled=true ObjectOptions=SERVICE AUTORESTART ObjectRunlevels=boot

**Slide 17 of 26 Your Computer; Your Init; Your Choice Steve Litt**

## **Hello World Observations**

- Always use DefinePriority
- tty2 can repeatedly log in and out
- Change command if computer lacks agetty
- No network, sound, or X capabilities
- Reboot with epoch reboot
- Poweroff with epoch power of f

# **Full Epoch: Start/Stop ordering**

**DefinePriority=Udev\_Start 20 DefinePriority=Rwfs\_Start 30 DefinePriority=Sysclock\_Start 35 DefinePriority=Early\_Getty\_Start 40 DefinePriority=Mountall\_Start 45 DefinePriority=Network\_Start 50 DefinePriority=Wpa\_Sup\_Start 53 DefinePriority=Dh\_Cli\_Start 56 DefinePriority=Dev\_Mixer\_Start 60 DefinePriority=Typical\_Daemon\_Start 80 DefinePriority=Typical\_Getty\_Start 70 DefinePriority=Display\_Manager\_Start 120** **DefinePriority=Typical\_Daemon\_Stop 10 DefinePriority=Dh\_Cli\_Stop 20 DefinePriority=Wpa\_Sup\_Stop 21 DefinePriority=Display\_Manager\_Stop 40 DefinePriority=Sysclock\_Stop 80 DefinePriority=Killall5\_Soft\_Stop 90 DefinePriority=Killall5\_Stop 91 DefinePriority=Rwfs\_Stop 100 DefinePriority=Mountall\_Stop 101**

- Hey, where's NetworkManager?
- Where's dbus?
- That's why it starts wpa supplicant and dhcpcd.

# **Starting udev**

**ObjectID=udevd ObjectDescription=Starting udev ObjectStartCommand=/root/udev\_start.sh ObjectStopCommand=NONE ObjectStartPriority=Udev\_Start ObjectStopPriority=0 ObjectEnabled=true ObjectOptions=RAWDESCRIPTION ObjectRunlevels=boot**

**DefinePriority=Udev\_Start 20**

**#!/bin/sh /usr/lib/systemd/systemd-udevd --daemon /usr/bin/udevadm trigger --action=add --type=subsystems /usr/bin/udevadm trigger --action=add --type=devices /usr/bin/udevadm settle**

- Can swap systemd-udevd for vdevd later on.
- Udev necessary for network devices

# **Starting Wifi Network Device**

**ObjectID=network ObjectDescription=Setting up net devices and the network ObjectStartCommand=/root/upnet.sh ObjectStopCommand=NONE ObjectStartPriority=Network\_Start ObjectStopPriority=0 ObjectEnabled=true ObjectOptions=RAWDESCRIPTION ObjectRunlevels=boot**

**hostname -F /etc/hostname ip link set dev lo up ip link set dev wlo1 down ip link set dev wlo1 up**

- Requires run udev or install drivers first
- Distro independent

## **Starting wpa\_supplicant**

**ObjectID=wpa\_supplicant ObjectDescription=wpa\_supplicant ObjectStartCommand=/usr/bin/wpa\_supplicant -B -iwlo1 -c /etc/wpa\_supplicant/wpa\_supplicant.conf ObjectStopCommand=killall wpa\_supplicant ObjectStartPriority=Wpa\_Sup\_Start ObjectStopPriority=Wpa\_Sup\_Stop ObjectOptions=SERVICE AUTORESTART ObjectEnabled=true ObjectRunlevels=boot**

- Links up wifi (wlo1) with ssid in config file
- Dbus-free substitute for NetworkManager
- Does not obtain an IP address
- Runs as a respawning daemon

# **Starting dhcpcd**

**ObjectID=dhclient ObjectDescription=dhclient ObjectStartCommand=/usr/bin/dhclient wlo1 ObjectStopCommand=PIDFILE /run/dhclient.pid ObjectStartPriority=Dh\_Cli\_Start ObjectStopPriority=Dh\_Cli\_Stop ObjectOptions=SERVICE AUTORESTART ObjectEnabled=true ObjectRunlevels=boot**

- Wifi device must have been started first
- Runs as a respawning daemon

# **Starting sshd**

**ObjectID=sshd ObjectDescription=Manage sshd daemon ObjectStartCommand=/usr/sbin/sshd ObjectStopCommand=PIDFILE /run/sshd.pid ObjectStartPriority=Typical\_Daemon\_Start ObjectStopPriority=Typical\_Daemon\_Stop ObjectEnabled=true ObjectRunlevels=boot ObjectOptions=SERVICE AUTORESTART**

- Same as others
- Runs as respawning daemon
- Wifi must be configged and have IP address

# **Troubleshooting Epoch**

- Docs at <http://universe2.us/epoch.html>
- /var/log/system.log provides boot log.
- Get things running on the command line first.
- epoch status [objectid]
- epoch getpid objectid
- epoch configreload
- ObjectOptions=STOPFAILCRITICAL
- ObjectOptions=STARTFAILCRITICAL

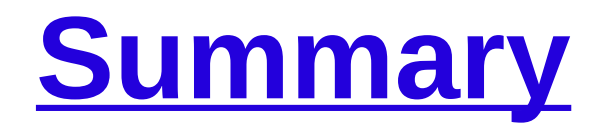

- Many init programs
- **Your** choice
	- Keep or switch: Your choice
	- Choose for your use case
	- You owe nobody any explanations
- Replace or jumper
- Daemontools-style have many advantages
- Epoch is easiest to jumper
	- Great as main or emergency B init